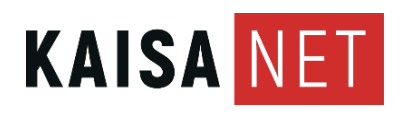

30.6.2023 Myynti

# **KAAPELIMODEEMI ARRIS TG2482**

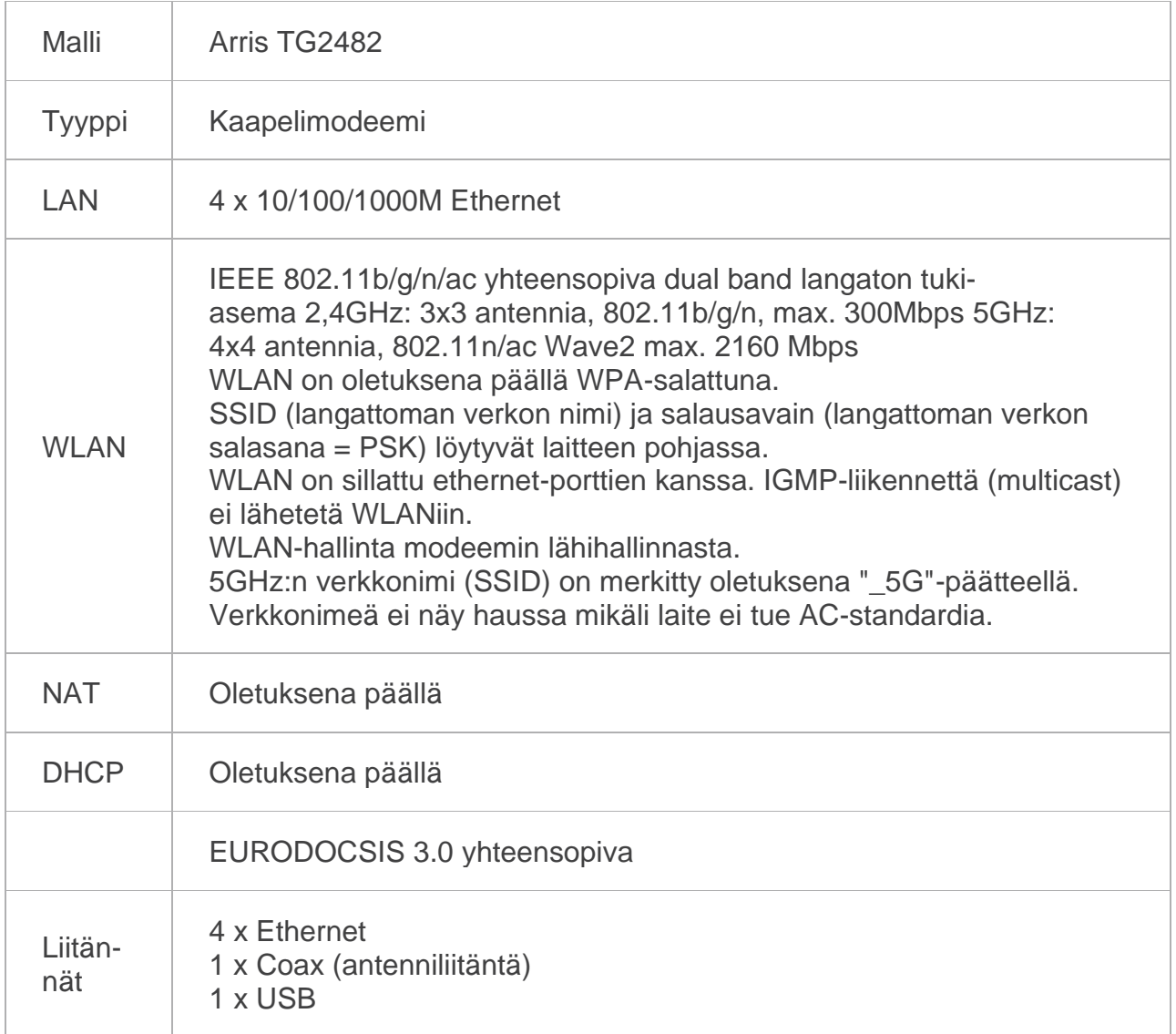

Esite 2 (5)

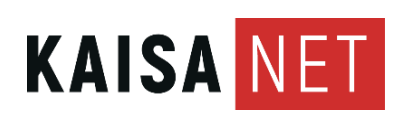

30.6.2023 Myynti

# **1. TURVALLINEN JA LUOTETTAVA KÄYTTÖ**

- Lue huolella tämä ohje ja toimi annettujen ohjeiden mukaisesti.
- Älä yritä avata modeemia, sisällä ei ole mitään käyttäjän huollettavissa olevaa.
- Älä yritä käyttää modeemia muulla virtalähteellä kuin laitteen mukana tulleella.
- Väärä virtalähde voi vaurioittaa pysyvästi modeemia.
- Varo etteivät lapset tai kotieläimet pääse laitteeseen käsiksi.
- Varo ettei laite joudu kosteudelle alttiiksi.
- Älä käytä pesuaineita tai vettä laitteen puhdistamiseen, pyyhkiminen puhtaalla ja kuivalla kankaalla on riittävä toimenpide.
- Laitteen käytön aikana ympäristön lämpötilan tulee olla välillä 0…40 astetta ja suhteellisen ilmankosteuden alle 70 %. ÄLÄ ESTÄ ilmanvaihtoa, älä peitä laitetta.
- On suositeltavaa irrottaa modeemin liitäntäkaapeli TV-verkosta sekä sen virtalähde sähköpistokkeesta, jos lähistöllä on ukkosta.
- Modeemin Ethernet liittimet 1-4 sekä WLAN ovat suojattu palomuurilla
- (reitittäviä). Modeemin hallinnassa voi muuttaa portit siltaaviksi tarvittaessa.
- Liittymän maksiminopeus on saatavissa modeemin Ethernet-liittimistä kiinteällä verkkoyhteydellä. Langatonta yhteyttä (WLAN) voi häiritä moni ulkoinen seikka, eikä sillä päästä välttämättä samoihin nopeuksiin.
- Käytä hyvälaatuisia ja käyttötarkoitukseensa soveltuvia kaapeleita sisäverkossa. Huonolaatuiset ja/tai väärän tyyppiset kaapelit saattavat merkittävästi huonontaa kytkettyjen laitteiden toimintaa. Kysy asiantuntijan neuvoa tarvittaessa

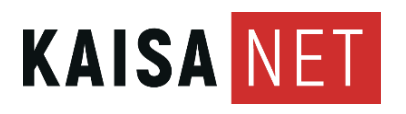

Esite 3 (5)

30.6.2023 Myynti

# **1 LIITÄNNÄT, KYTKIMET JA MERKKIVALOT**

# **1.1 Etupaneeli**

POWER – Ei pala: Modeemi on sammutettu Palaa: Virta päällä.

US/DS – Vilkkuu: Modeemi etsii datakanavia. Palaa: Kanavat OK ja käytössä.

ONLINE – Ei pala: Ei nettiyhteyttä. Vilkkuu: Yhteyden muodostus käynnissä, odota. Palaa: Nettiyhteys OK.

2.4 GHz – WLAN 2.4 GHz taajuudella. Ei pala: 2.4 GHz WLAN pois päältä Vilkkuu: WLAN Käytössä ja tietoa liikkuu verkossa. Palaa: WLAN valmiudessa.

5 GHz – WLAN 5 Ghz taajuudella. Valot kuten 2.4 GHz WLANilla.

TEL 1, 2 –Ei käytössä

WPS – WLANin liittäminen WPS-toiminteella. Katso lisätietoja kohdasta 3.

## **1.2 Takapaneeli**

TEL 1,2 – Ei käytössä

ETHERNET 1-4 – Keltaiset liitännät kiinteille verkkoyhteyksille, tietokone, digiboksi jne. Kaikki portit reitittäviä, modeemin palomuurin takana.

RESET – Modeemin resetointipainike, painetaan kynän kärjellä tms.

- Hetkellisesti painettuna käynnistää modeemin uudelleen
- Yli 15 sekuntia painettuna palauttaa tehdasasetukset.

USB – USB 2.0 -liitäntä, esim. muistitikkua varten

CABLE – Liitä antennikaapeli haaroittimelta tähän liittimeen.

VIRTALIITIN – Liitä modeemin mukana tullut virtalähde tähän liittimeen.

VIRTAKYTKIN – Modeemin käynnistäminen ja ja sammuttaminen.

## **2 KAAPELIMODEEMIN KYTKEMINEN**

- Valitse paikka modeemille läheltä antenni- ja sähköpistorasiaa.
- Liitä F-liittimellä varustettu antennikaapeli modeemin Cable-liittimeen ja kaapelin toinen pää haaroittimen DATA-liittimeen. Varo vahingoitta masta tai taittamasta liittimessä näkyvää piikkiä kaapelia liittäessäsi. Kiristä liitin kiertämällä liittimen ulko-osaa nuolen mukaiseen suuntaan.

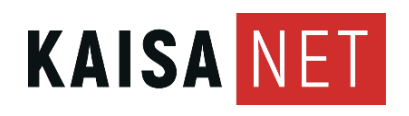

30.6.2023 Myynti

- Irroita TV:n tai digiboksin antennijohto antennirasiasta. Paina haaroitin samaan liittimeen (yleensä merkitty TV). Kytke lopuksi TV:n/digiboksin antennijohto haaroittimen TV-liittimeen.
- Jos käytät esim. läppäriä verkkokaapelilla, liitä RJ-45 Ethernet-kaapeli johonkin modeemin Ethernet-porttiin ja kaapelin toinen pää tietokoneen verkkoliitäntään. Kaikki portit ovat palomuurin takana.
- Liitä modeemin virtalähteen kaapeli POWER-liittimeen ja kytke virtalähde pistorasiaan. Käynnistä modeemi virtakytkimestä virtaliittimen vierestä. Käytä ainoastaan alkuperäistä virtalähdettä.

Ensimmäisellä käynnistyksellä asetusten hakeminen ja yhteyden muodostuminen voi kestääpitkään, eräissä tilanteissa jopa muutaman tunnin. Modeemi voi myös käynnistyä itsekseen tämän aikana.

Anna modeemin käynnistyä rauhassa, kunnes yhteys on kunnossa eli modeemin ONLINEvalo palaa jatkuvasti. Seuraavilla käynnistyskerroilla yhdistäminen on nopeampaa.

## **3 LANGATTOMAT VERKOT**

SSID tarkoittaa langattomien (WLAN) verkkojen nimiä, modeemi luo kaksi. Kuvassa 2.4 GHz taajuusalueen verkon nimi on ARRIS-4DD3. PSK on salasana molempiin langattomiin verkkoihin.

#### **LANGATTOMAN VERKON KÄYTTÖÖNOTTO**

- Kirjoita ylös tai ota valokuva langattoman verkon tunnuksista (yllä).
- Avaa käyttämäsi laitteen WLAN-asetukset (WiFi, langattomat verkot tms.) älypuhelimissa ja tableteissa nämä ovat Asetukset-appiksen alla. Käynnistä WLAN-verkkojen haku, jos se ei käynnistynyt automaattisesti.
- Kun laite näyttää listan kuuluvilla olevista verkoista, etsi sieltä samoja verkkonimiä kuin modeemisi tunnustarrassa on listattuna.
- Kun löydät oikean verkon, valitse se ja syötä tarrasta löytyvä salasana. Ole tarkkana, se pitää kirjoittaa täysin oikein, isoilla kirjaimilla on merkitystä.

Modeemi luo eri verkot kahdelle eri taajuusalueille. 2,4 GHz verkko on hitaampi, mutta se kuuluu paremmin esim. seinien lävitse. 5 GHz verkko on nopeampi, mutta se vaimenee nopeammin ja kärsii enemmän esteistä. Vanhemmat laitteet (puhelimet, tabletit, läppärit jne.) eivät tue ollenkaan 5 GHZ verkkoa.

Modeemin sijoitus asunnossa on tärkeää hyvälle kuuluvuudelle. Sijoita se keskeiselle ja näkyvälle paikalle, mielellään huoneeseen jossa käytetään paljon nettiä. Älä laita modeemia lattialle, se huonontaa kuuluvuutta. Seinät ja muut sähkölaitteet voivat aiheuttaa häiriöitä. Isossa asunnossa voit tarvita langattoman verkon toistimia.

WLAN-verkon voi ottaa käyttöön myös WPS-toiminnolla, jos laitteesi tukee sitä. Käynnistä ensin laitteesta WLANin WPS-haku (WLAN-asetusten alla) ja paina sen jälkeen modeemin etupaneelissa olevaa WPS-painiketta pitkään (yli 2 sekuntia). Modeemin ja laitteen pitäisi nyt kytkeytyä toisiinsa automaattisesti.

#### **4 EDISTYNEET ASETUKSET**

Modeemin hallinnasta voidaan säätää monipuolisesti laitteen asetuksia. Asetusten muuttaminen vaatii jossain määrin tietoteknisiä taitoja, pyydä tarvittaessa asiantuntijan neuvoja.

#### **Kirjautuminen hallintaan ja tunnusten vaihtaminen**

Modeemin hallintaan päästään verkkoselaimen avulla. Kytke tietokone modeemiin

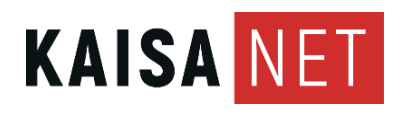

30.6.2023 Myynti

(joko kiinteällä kaapelilla tai WLANilla). Avaa Firefox, Chrome tai muu selain ja kirjoita osoiteriville: http://192.168.0.1 ja paina Enter. Selaimen ruudulle tulee nyt Login-ruutu. Oletuksena User Name on admin ja Password on password. On suositeltavaa vaihtaa oletussalasana joksikin muuksi.

#### **Asetukset**

Modeemin hallinnasta voidaan säätää monipuolisesti muitakin asetuksia, esim.

- Muuttaa langattomien verkkojen nimiä ja salasanoja
- Muuttaa ethernet-porttien toimintatilaa
- Tehdä porttiohjauksia verkkopelaamista varten
- Estää pääsy tiettyjä avainsanoja sisältäville sivuille tai tiettyihin osoitteisiin (lapsilukko, Parental Control).

Löydät lisätietoja mm. laitteen valmistajan sivustoilla www.arris.com .